[Introdu¸c˜ao](#page-2-0) [Requisitos](#page-12-0) [Instala¸c˜ao](#page-14-0)

# Seminários I - Introdução ao LATEX

### Flávia Maristela

### IFBA - Especialização em Computação Distribuída e Ubíqua

Salvador, Agosto - 2013

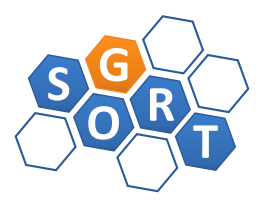

Flávia Maristela **IFBA - Especialização em Computação Distribuída** e Ubíqua

ヨッ - 4 国 <span id="page-0-0"></span> $QQ$ 

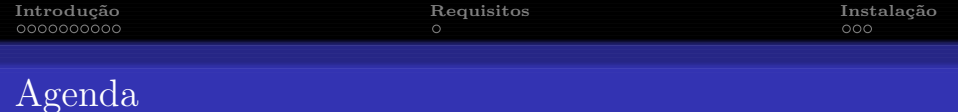

## **O** Introdução

### <sup>2</sup> Requisitos

<sup>8</sup> Instalação

イ御 トラ ミドラ メモト  $290$  $\leftarrow$ э.

Flávia Maristela

IFBA - Especialização em Computação Distribuída e Ubíqua

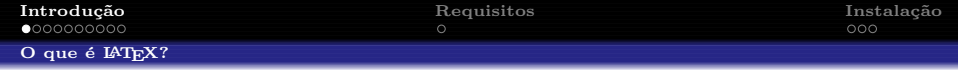

- Pacote criado para preparação de textos impressos de alta qualidade
- Pode ser utilizado para redação de qualquer documento: desde uma simples carta até livros completos.
- Amplamente utilizado na redação de documentos científicos e matemáticos

<span id="page-2-0"></span> $\Omega$ 

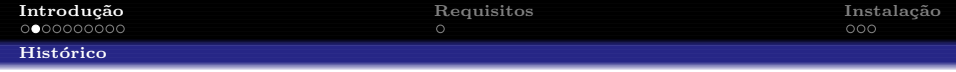

- 1977 : Donald E. Knuth criou um programa TEXcom linguagem própria para processar textos e fórmulas matemáticas eletronicamente
- 1982 : Lançada a primeira versão estável do TFX
- 1985 : Leslie Lamport criou um conjunto de macros chamada L<sup>A</sup>TEX para simplificar o uso do TEX

<span id="page-3-0"></span> $\Omega$ 

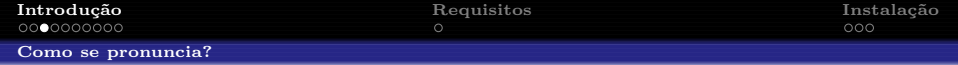

- $\bullet$  O nome T<sub>E</sub>X $\acute{\text{e}}$  composto por três letras gregas:
	- $\bullet$   $\tau$
	- $\bullet$   $\epsilon$
	- $\chi$  (chi, pronunciado *qui*)
- Daí vem  $\tau \epsilon \chi$ , ou téc
- Finalmente,  $\mathbb{A}T\mathbb{F}X$ , ou latéc (em inglês ficaria lei-téc)

<span id="page-4-0"></span> $\Omega$ 

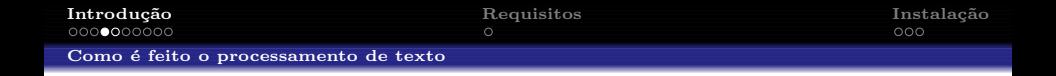

- Processadores WYSIWYG (ou WYSWYG):
	- Formato do documento é especificado de forma interativa;
	- Apresentam um menu com os recursos, que podem ser usados para processar (formatar) o texto;
	- Depois de selecionado um recurso, o texto é digitado e apresentado na tela exatamente como será impresso;
	- O usuário pode ver, ainda em modo de edição, se o texto será impresso como esperado;
	- Exemplos: OpenOffice.org, MS Word, Corel WordPerfect.

 $\left\{ \bigcap \mathbb{P} \left| \mathbb{P} \right| \in \mathbb{R} \right\} \rightarrow \left\{ \bigcap \mathbb{P} \right\}$ 

<span id="page-5-0"></span> $\Omega$ 

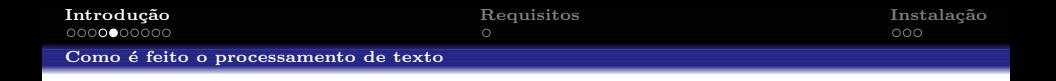

- Processadores L<sup>AT</sup>FX:
	- Processamento de texto é feito em duas etapas:
		- $\bullet$  Texto a ser impresso e os comandos de formatação são escritos em um arquivo fonte (com o apoio de um editor)
		- <sup>2</sup> Arquivo fonte é submetido a um programa formatador de textos, no nosso caso o L<sup>A</sup>TEX que gera um arquivo de saída, que pode ser impresso ou visualizado na tela.
	- Em geral, estes processadores são mais complicados, mas apresentam diversas vantagens com relação aos processadores WYSWYG

O L<sup>A</sup>TEX segue a abordagem WYSIWYM (ou WYSWYM)

Flávia Maristela **IFBA - Especialização em Computação Distri**buída e Ubíqua

 $\overline{AB}$  )  $\overline{AB}$  )  $\overline{AB}$ 

<span id="page-6-0"></span> $\Omega$ 

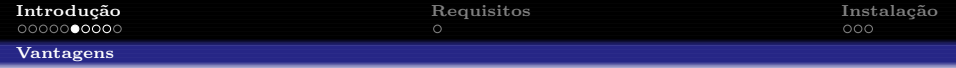

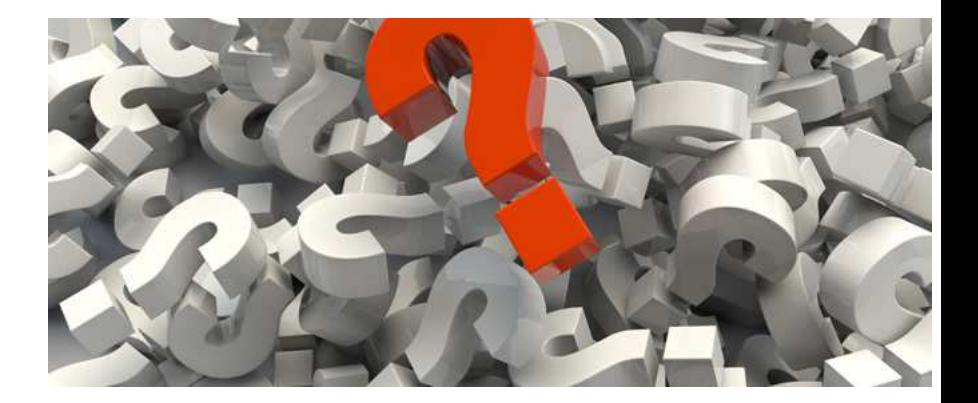

### <span id="page-7-0"></span> $290$  $\leftarrow$

Flávia Maristela

IFBA - Especialização em Computação Distribuída e Ubíqua

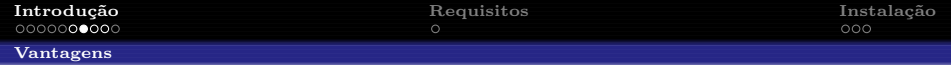

- O LATEX e o TEX são programas de código aberto: existem diversas distribuições para os Sistemas Operacionais disponíveis;
- Possibilidade de criar algoritmos com aparência profissional  $(\text{algorithmo do TrX})$ ;
- Processamento robusto de matemática:
- Apresentação visualmente agradável;
- Foco nos comandos e n˜ao na estrutura;
- O texto inteiro pode ser alterado com apenas alguns comandos;
- *Layouts* prontos;
- $\bullet$  Mecanismo  $\acute{e}$  portável;
- Diversos pacotes de atualização e extensão de funcionalidades;

<span id="page-8-0"></span> $\Omega$ 

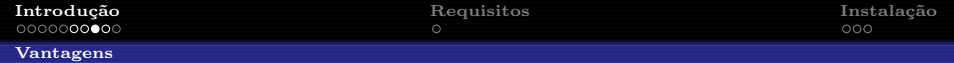

- Estruturas tipográficas complexas (bibliografia, tabela de conteúdo, citações) podem ser criadas facilmente;
- Numeração automática: o LAT<sub>EX</sub>numera automaticamente fórmulas, seções, definições, exemplos e teoremas  $\Rightarrow$  Autor faz mudan¸cas na ordem dos elementos do texto sem se preocupar com a numeração dos itens subsequentes;
- Citações e referências automáticas: mudanças no texto não impactam nas citações
- Fórmulas complexas podem ser escritas de maneira mais simples;
- Existem pacotes de atualização para muitas das tarefas, tais como pacotes para criar bibliografias conforme alguma norma;
- O LAT<sub>E</sub>Xencoraja os autores a concentrar suas atenções no conteúdo e na distribuição lógica das [id](#page-8-0)[eia](#page-10-0)[s](#page-8-0)[.](#page-9-0)

<span id="page-9-0"></span>つへへ

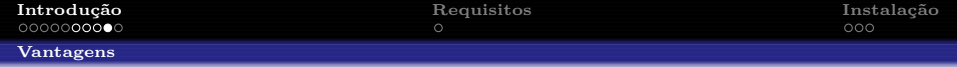

- Pacotes para gerar vários tipos de documentos:
	- $\bullet$  Artigos
	- $\bullet$  Relatórios
	- $\bullet$  Livros
	- $\bullet$  Slides
	- $\bullet$  Poster
	- $\bullet$  Apresentação

<span id="page-10-0"></span>イ御 トラ ミドラ メモト  $QQ$  $\leftarrow$ 

Flávia Maristela

IFBA - Especialização em Computação Distribuída e Ubíqua

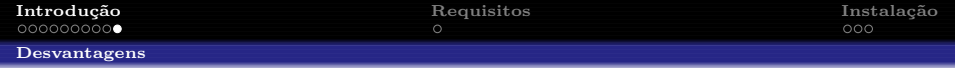

- $\bullet$  Curva de aprendizado
- Novos *layouts* não são fáceis de serem criados
- Processo de processamento (compilação) de alguns editores não é trivial

Flávia Maristela

IFBA - Especialização em Computação Distribuída e Ubíqua

<span id="page-11-0"></span> $299$ 

医下颌 医下

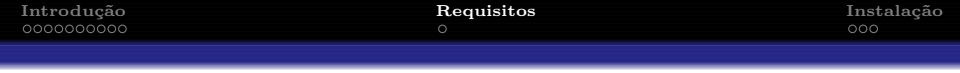

- O LATEX é escrito em texto puro, com tags para designar a formatação;
- $\bullet$  Em seguida o texto é "compilado", ou seja, processado
- O arquivo final é gerado: normalmente .ps ou .pdf
- Portanto para escrever LAT<sub>EX</sub>, precisamos de duas ferramentas:
	- Editor de Texto
	- Compilador

- 4 重 ト - 4 重 ト

<span id="page-12-0"></span> $\Omega$ 

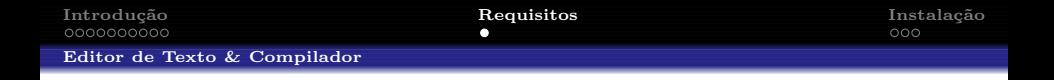

- Usado para escrever o cóodigo LAT<sub>EX</sub> em si.
- Pode simples: como o Bloco de Notas ou o TextPad
- Pode ser específico para LAT<sub>EX</sub>: TeXnicCenter ou TeXMaker.
- A vantagem dos editores específicos é oferecer funções de compilação automática, *highlight*, templates, dentre outros.

化重变 化重变

<span id="page-13-0"></span> $\Omega$ 

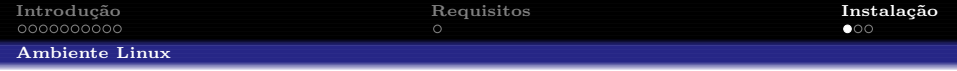

- Depende da distribuição!
- Melhor caminho: buscar (baixar e instalar) pacotes *texlive* no gerenciador de pacotes
	- $\bullet$  texlive-lang-portuguese Hifenização
	- $\bullet$  texlive-latex-extra diversos pacotes úteis
	- aspell-pt Dicionários
- Baixar e instalar o editor
- Sugestão de editores: kile, TexMaker

<span id="page-14-0"></span> $\Omega$ 

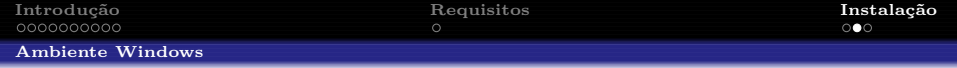

- $\bullet$  Escolher um Editor!
- Baixar e instalar o GhostScript
- $\bullet$  Baixar e instalar o Ghostview ou GSView
- Baixar e instalar o Miktex (T<sub>F</sub>X e gerenciador de pacotes para Windows)
- $\bullet$  Finalmente... baixar e instalar o editor
- Sugestão de Editores: WinEdt, TeXnicCenter, TeXStudio

<span id="page-15-0"></span> $\Omega$ 

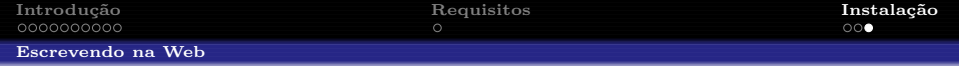

- $\bullet$  http://www.writelatex.com
- $\bullet$  http://www.scribtex.com
- $\bullet$  https://www.sharelatex.com

<span id="page-16-0"></span> $QQ$  $\bullet$ ヨメ メライ

Flávia Maristela

IFBA - Especialização em Computação Distribuída e Ubíqua